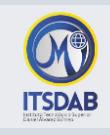

## **PRACTICA Nro.9: Gráficos en Calc**

Realice el siguiente diseño y luego genere los gráficos respectivos:

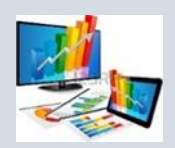

## **Gráficos - Formatos**

## **Publicidad en Medios Locales**

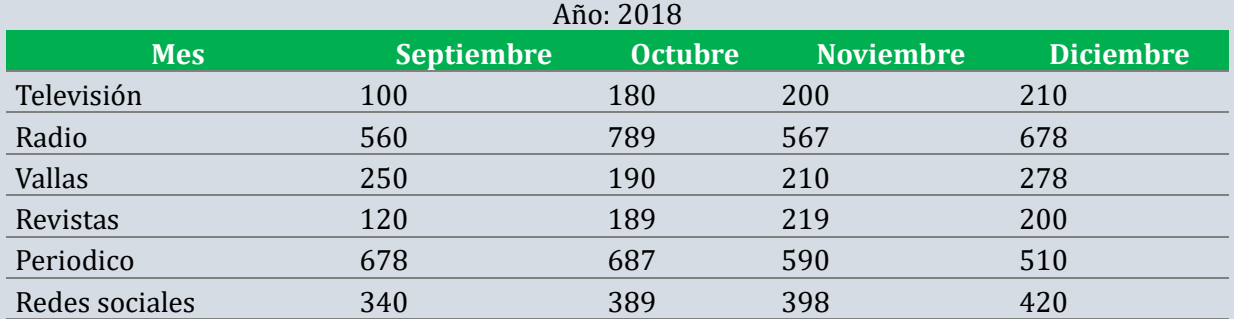

## **REALICE LO SIGUIENTE:**

- 1. Crea un gráfico de Líneas entre la Radio y la Televisión.
- 2. Inserta el Titulo: "PUBLICIDAD DE MERCADO"
- 3. Cambia el color del título por el color Rojo, y el tipo de letra por COURIER.
- 4. Inserta una leyenda en el gráfico.
- 5. Crea otro gráfico de Áreas entre las Vallas y las Revistas.
- 6. Inserta una leyenda y modifica el formato.
- 7. Crea un gráfico de Columnas en el que se reflejen los gastos de Televisión para todos los meses.
- 8. Crea un gráfico Circular en el que se reflejen los gastos en Redes Sociales para todos los meses.

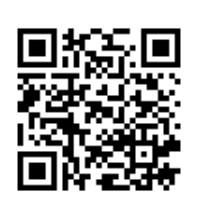

*Mgtr. Daysi Mireya Erreyes Pinzón daymire.wordpress.com [daymire@gmail.com](mailto:daymire@gmail.com)*